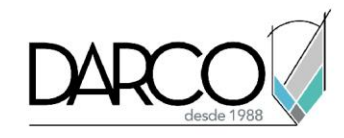

## **Guardar archivos**

## **Guardar archivos (Save):**

Guardado rápido: usar teclas **Ctrl + S**. Si va a grabar por primera vez, Photoshop solicita asignar un nombre al archivo.

Guardar como: usar **Ctrl + Shift + S** para abrir el cuadro de diálogo "Save As" (Guardar como), lo que le permite especificar un nombre de archivo, formato y ubicación.

Guardar para Web: para gráficos web, utilizar **Ctrl + Shift + Alt + S** para abrir el cuadro de diálogo "Guardar para Web". Esto es útil para optimizar imágenes para uso en internet.

Procesamiento por lotes: para guardar varios archivos a la vez, ir a la pestaña File > Automate > Batch.... Esto es especialmente útil cuando necesita aplicar la misma acción a un lote de imágenes y guardarlas en un formato específico.

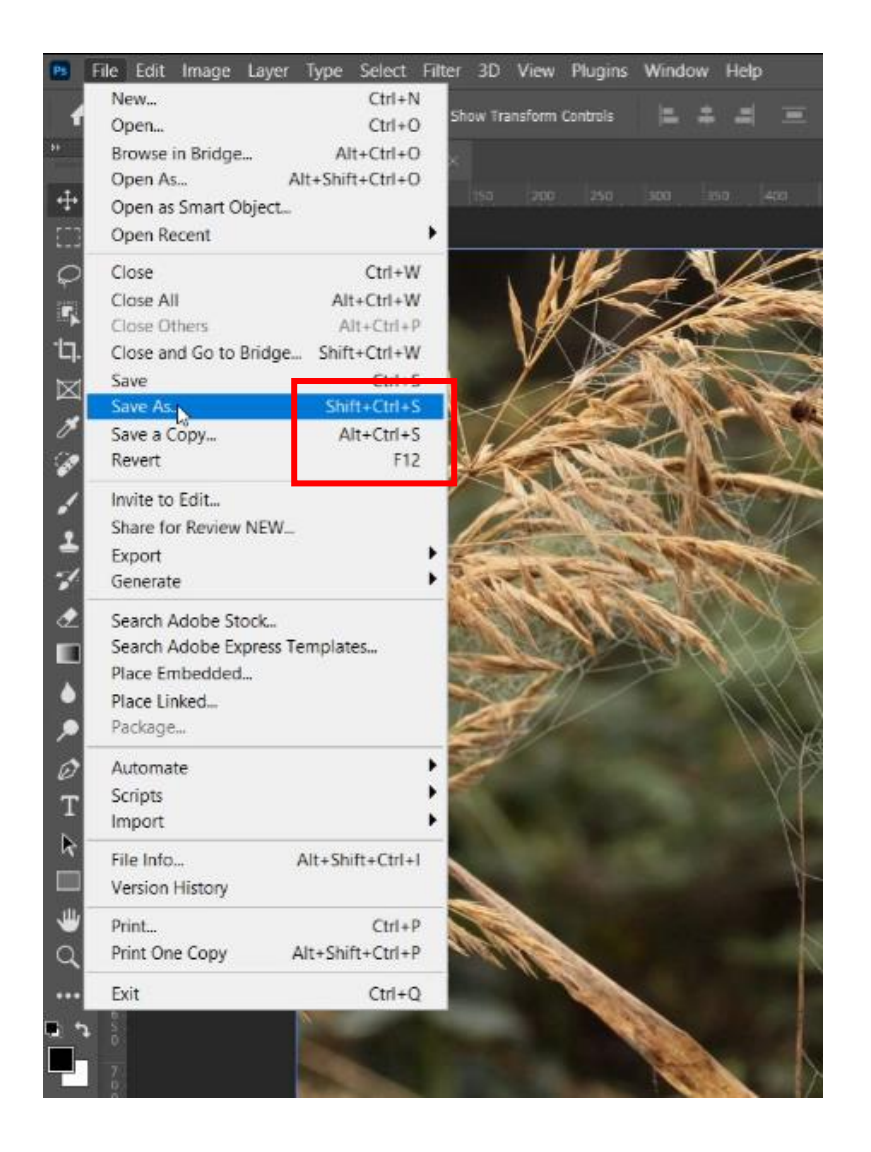

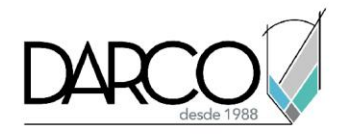

Conservar capas: Al guardar un archivo PSD, asegúrese de mantener marcada la opción "Capas" si desea conservar la capacidad de editar capas individuales en el futuro.

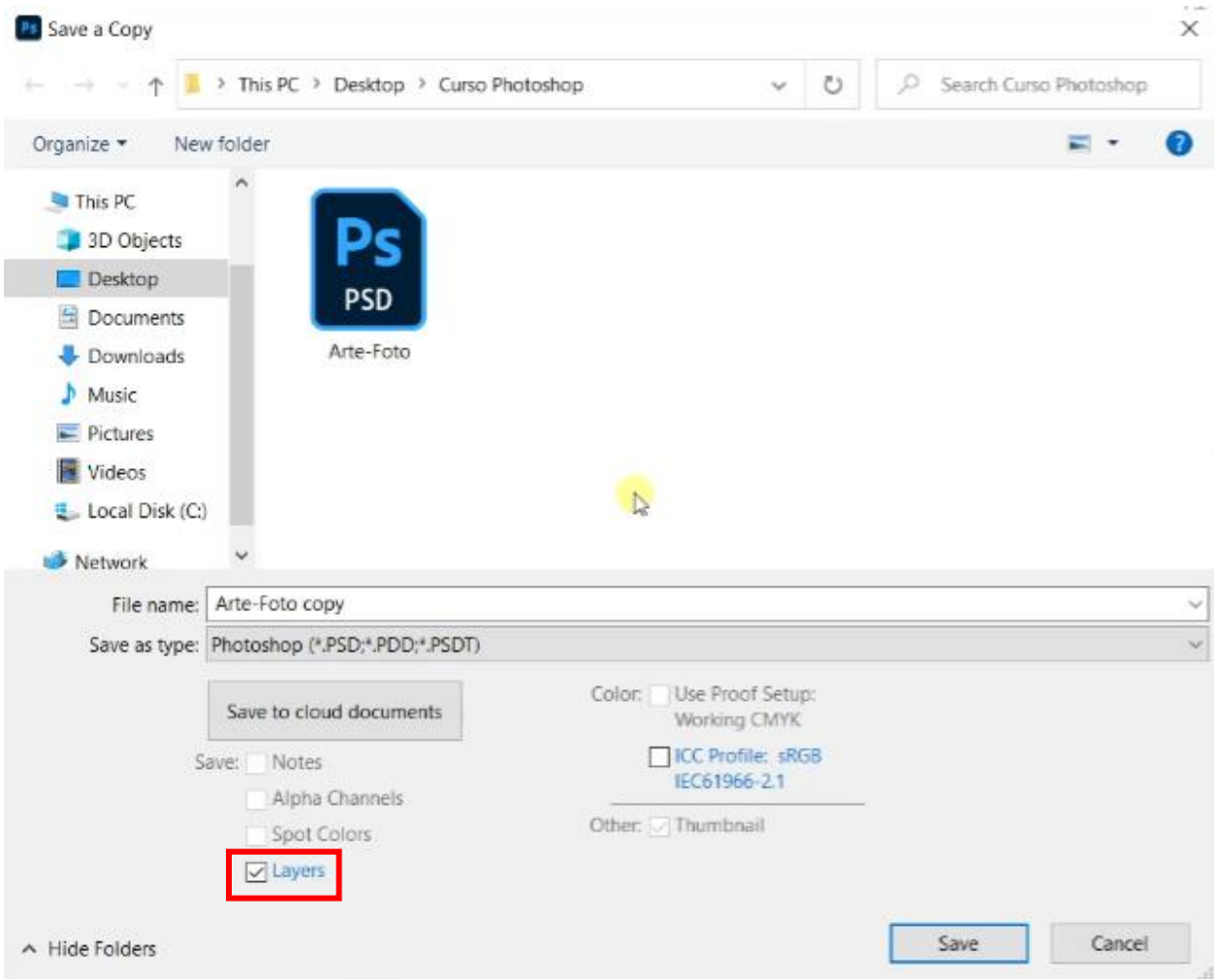